## 善用图书馆

图书馆应该是研究生阶段最重要的地方,不必读每一本书,可是要知道有 哪些书。我记得我做学生时,新进的书都会放在图书馆的墙上,而身为学生最 重要的事情,就是要把书名看一看。在某些程度上知道书皮就够了,但是这仍 和打计算机是不一样的,你要实际上熟悉一下那本书,摸一下,看一眼目录。

大部分国内大学的图书馆资源都只对校内公开,作为大学本科的学生都可 以免费讲入图书馆并充分利用图书馆的资源。如何有效的使用图书馆资源,在 图书馆查书、找书、借书,也是大一学生从高中步入大学要掌控的的一项基本 功。每一个大学都有一个图书馆的网站,以上海交通大学图书馆为例,在图书 馆的网站中,搜寻"电子工程",可以看到如下书籍的信息,

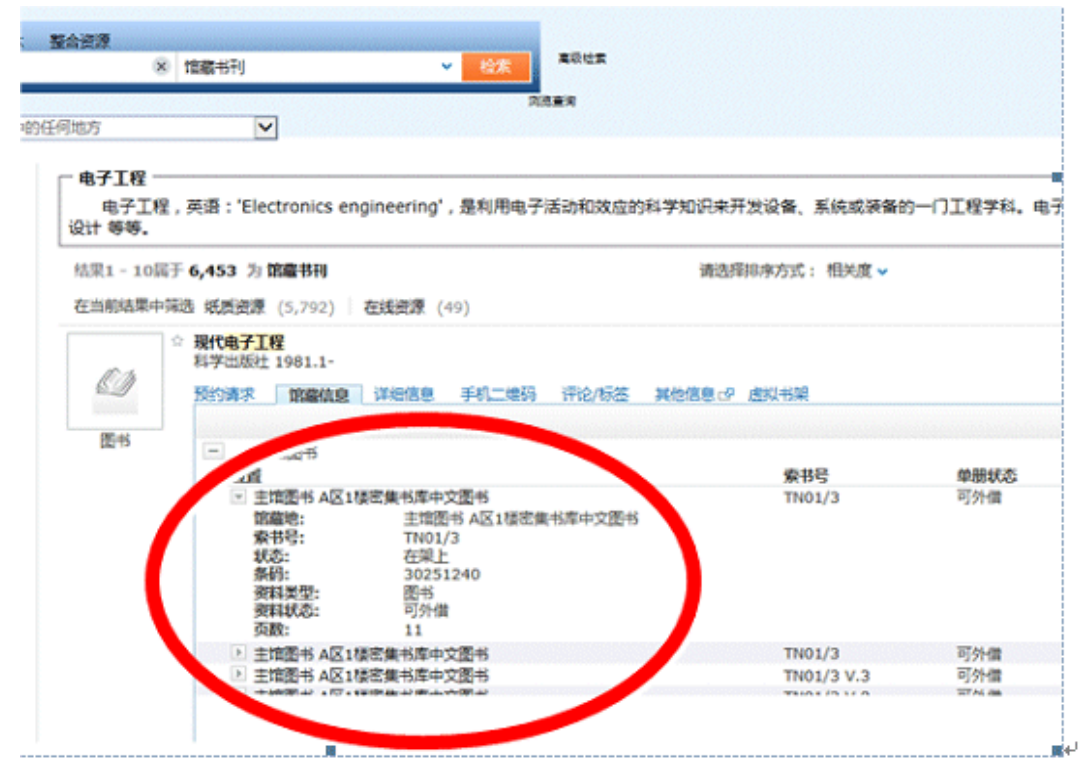

**图 0-2 示例:在上海交大的图书馆网站搜寻"电子工程"图书得到的结果**

通过初步的筛选,确定合适的书籍的位置,把书籍的索书号记下来或用手 机拍下来。在找到了索书号之后,根据索书号找到书摆放的位置。不像以前的 图书馆的书店要通过售货员来索取图书,现在高校的图书馆都是开架的,学生 可以随便取用,这就使我们下面推荐的方法成为可行:我们先找到第一本书书 架的所在位置,然后同时也可以看到所有同类书籍。我们注意到同一行业的书 都是摆放在一起的,所以找到了一本,其他的类似书籍也会分布在同样的区 域,这样我们可以一次看到很多的、类似的同一领域的书籍。这样做的目的 是:第一本书不一定是我们最终要借的书,因为我们只是通过书名找到它的, 没有看到书的具体内容。通过翻阅与比对及其对书籍的全息感知,最终可以选 择出一本或者几本适合的书,把**自己认为好的书**借回来再进行仔细精读。

要把握好一个领域往往需要读几本书,需要整合几本而形成一本较为全面 的教科书,选对一本书是非常重要的一项基本功,这个选书的过程可能不止一 次,在未来的阅读过程当中,如果觉得必要,需要做适当的重复,也就是要重 新选一本书,作为重点阅读对象,但是一旦选定,就要以它为主、其他为辅来 构筑自己的知识树。作为课堂练习,我们教师亲自带(大一本科的)学生去图 书馆实践这个过程,课堂作业的具体操作包括找到书架位置的时候拍一张书架 的照片,把自己选的书借回来也拍一张照片,再做一个简单的 PPT。图就是一 个范例

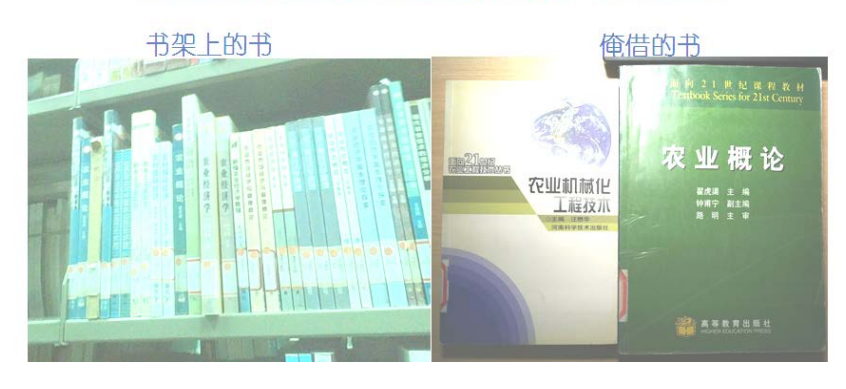

#### 图书馆借书讲行调研的范例:农业工程

**附录图 1 选择做农业工程调研的戴妍同学在图书馆借书的时候拍的两张照 片,作为课堂实践的作业**

在选"好书"过程中,评价一本好书采用两个标准:第一种就是层次结构 都非常好,书写得非常严谨、非常漂亮,这种书值得精读、值得效尤(优)。 评价标准主要是:

整体编排、内容取舍、阐述重点

对于这种书,它的内容、专业性、新颖性可能不是很重要,但是值得读很 多遍,甚至值得用笔去做抄录,在细心抄写的过程中,体会好的文章是怎么写 出来的、严谨的态度和思维的逻辑是如何形成的,让你学到怎么去写文章、怎 么去写一本书、怎么去勾画思路,这是基础性的"内功"训练。此外还要注意的 是(也是非常重要的一点),就是要多亲力亲为、要多用手来写,而不是单纯 的在电脑中用 copy/paste。

第二种书就是结构和编写不很严谨、发散甚至混乱,但是内容非常具有知 识性、具有启发性,经常激发你"挑毛病"的书,和上面的书不同,这种书有 利于你"创新",它不值得你"效尤",但可以作为参考书来读。这种书籍有 两种作用,一种是激发你提问题,因为这种书里面矛盾和问题都很多,可以激 发你的思考,激发你内心的冲动去改正它里面的错误;另外一种作用是启发你 的灵感,经常拿来翻看,就会每次得到一些启示。古典名著、一些经典的文学 和哲学类的书和文章就属于这一类,读经典,你会发觉里面的内容会伴随你的 成长而成长,常常有刚刚读到一本新书的感觉,在你不同的人生时间点会有不 同的主观感受和产生不一样的灵感。这种书也值得多读重读。

#### 上网调研

网络搜寻让我们的生活变得非常便捷,而就研究生做论文而言,有两个专 门的地方是为我们的科学研究而打造的,那就是百度学术和谷歌学术,他们是 按照科学研究以及社会学研究的规则而建立的,比如说论文的引用方式,引用

**3** / **6**

规则,引用规范,比如说论文引用的树状结构,比如说论文的水平(**[1](#page-3-0)** )、影响 因子、1 区 [2](#page-3-1) 区 <sup>2</sup>等等,都在这两个网站当中。下面就关于搜寻工具、网站,关 键词搜寻、参考文献细化、科技文章的阅读与调研过程,用具体的例子做进一 步的说明。

## **搜寻工具**

<span id="page-3-0"></span> $\overline{a}$ 

就研究而言, 我们建议使用这两个搜寻的网站: 百度学术 <sup>[3](#page-3-2)</sup>和谷歌学术 <sup>[4](#page-3-3)</sup>, 如下图所示,有三个关键的点,一个是网站,一个是关键词,一个是排序方 式,从文章的引用量进行排序,就可以大致看到这个领域目前的热点在哪里, 便于对这个领域有一个宏观的把握。当然,关键词的界定必须与导师所在领域 的可行性相结合,才是完美的。

- <span id="page-3-2"></span>3 "百度学术"(http://xueshu.baidu.com/)
- <span id="page-3-3"></span> $^4$  "谷歌学术" (scholar.google.com.cn)

 $1$  中文核心期刊 [https://epub.cnki.net/kns/](https://epub.cnki.net/kns/oldnavi/n_list.aspx?NaviID=31&Field=cykm$%25=%22%7b0%7d%22&Value=%D5%F1%B6%AF&selectIndex=0&NaviLink=%BC%EC%CB%F7:%D5%F1%B6%AF&ListSearchFlag=1&Flg=)

<span id="page-3-1"></span><sup>&</sup>lt;sup>2</sup> Web of Science<http://webofknowledge.com/>

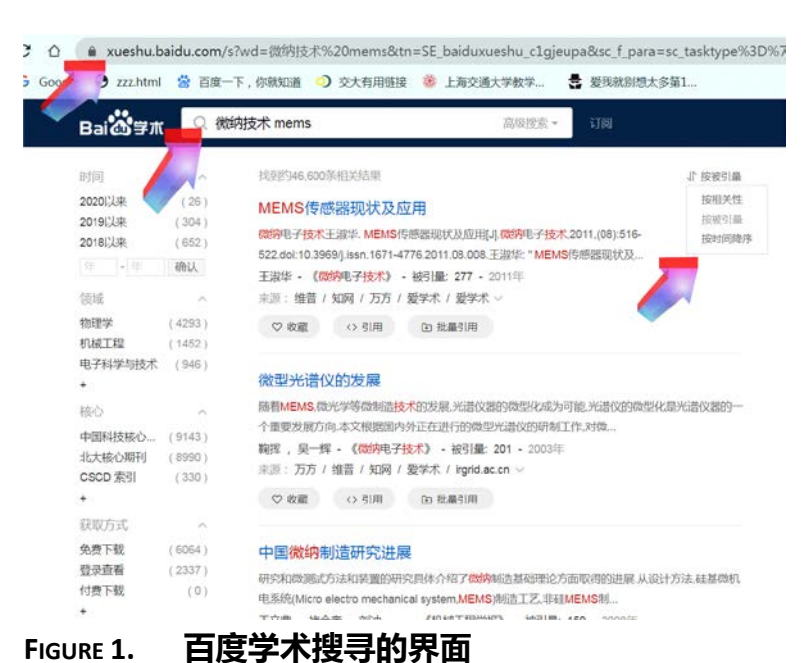

# **下载参考文献**

点击相关的文章,就可以进入到下载的界面,对文献进行细致的阅读,如 下图所示。

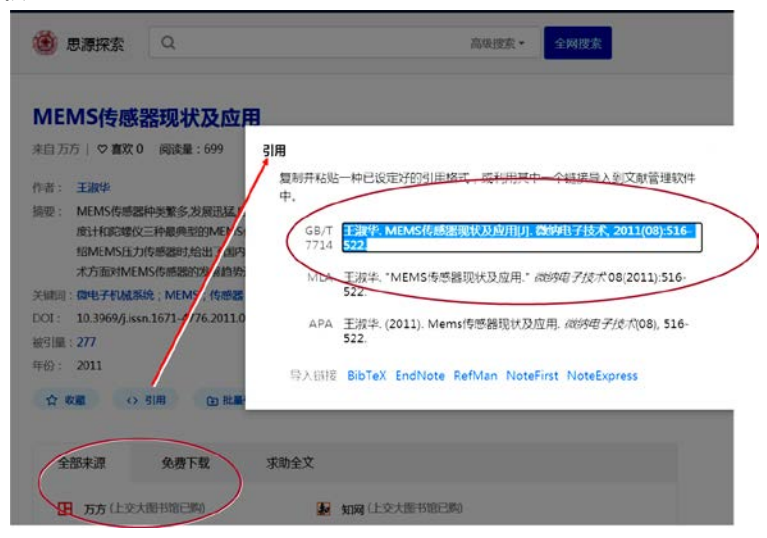

**FIGURE 2. 文献的下载和引用的界面截图**

### **引用参考文献**

可以利用百度学术进行规范化的参考文献引用。如上图所示,引用的格式 有三种,可以拷贝引用的内容,并且植入到自己的文稿当中,一般科技论文要 采用 APA 的格式,这还要根据期刊的具体格式内容做相应的调整。另外值得注 意的是,在文献引用过程中,对于自己工作的引用及自引,仅限于在非重复性 研究的基础上进行适度引用,这样可以呈现出研究工作的连续性。